## **IBM 5162 and 5170 Service Summary**

This summary contains a Symptom-to-FRU Part Index for FRU part isolation and a partial parts listing for these machine types.

This Service Summary card is not required to service the 5162 and 5170. It has been made available as a convenience to the servicer.

Important: If more than one error code is displayed, diagnose the first error code first. The cause of the first error code can cause false error codes to be displayed.

IBM is a registered trademark of the International Business Machines Corporation © Copyright International Business Machines Corporation 1989. All rights reserved.

January 1989

SA38·0035-00

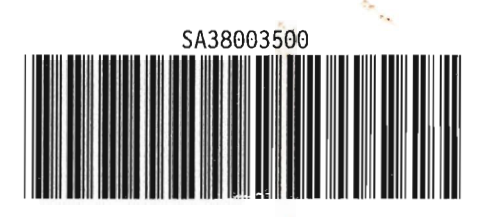

."

## **MAP 0100: General Checkout**

001

- Check all cables and power cords.
- If you cannot load a diagnostic diskette, go to the Symptom Index.
- Load the advanced diagnostic diskette and check for the following responses:
	- 1. Memory test
	- 2. One or two short beeps
	- 3. First diagnostic menu.

#### Are all three responses correct? Yes No

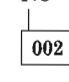

Go to the Symptom Index.

003

#### Is the installed devices list correct? Yes No

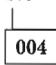

Go to Installed Devices.<br>005

- Run the diagnostic tests.

#### Are the tests successful? Yes No

006

Go to the Symptom Index.

007

You may have an intermittent problem.

- 1. Check for damaged cables and connectors.
- 2. Reseat all adapters, drives, and modules.
- 3. Start an error log and run the tests multiple times.

### **Undetermined Problem**

- 1. Power off the system.
- 2. Remove or disconnect the following adapters and devices one at time:
	- a. Non-IBM Devices
	- b. External Modem, Printer, or Mouse
	- c. Math Coprocessor
	- d. Any Adapter
	- e. Diskette Drive Cable
	- f. Fixed Disk Cable.
- 3. Power on the system.
- 4. Repeat the previous steps until you find the failing adapter or device.

If the power-on indicator for the display is not glowing, then replace the display. If the power supply fan is not running, then replace the power supply. If all adapters

and devices have been removed and the problem remains, check the power supply output voltages. If the output voltages are good, replace the system board.

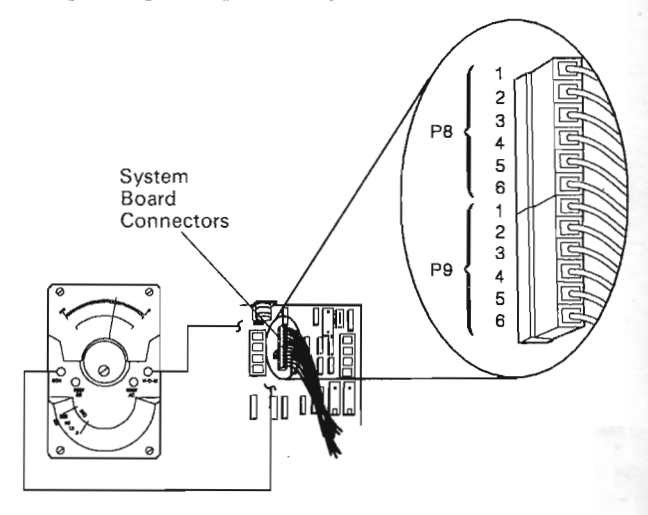

LEX40177

## Figure 1. System Power Supply

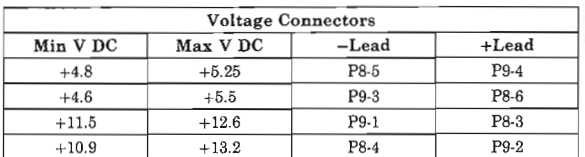

Figure 2. Correct Voltage at Connectors

## **Memory Error Isolation**

This hint is to help diagnose memory and/or parity check errors if memory bank and bit position are not found during either the power-on self test (POST) or memory diagnostics.

Read each step of the following instructions before beginning:

- 1. Set the system unit's power switch to off.
- 2. Remove all installed memory expansion adapters.
- 3. Set the system unit's power switch to on.
- 4. Do the Setup program. (Ensure that the memory size is correctly set.)
- 5. Repeat the diagnostic test that failed.

Note: If the diagnostic test passes on bare system memory configuration, you may have a memory failure on one of your memory expansion adapters.

- 6. Set the system unit's power switch to off.
- 7. Install one memory expansion adapter at a time to test.

Note: If you have a 12SKb Memory Expansion Adapter, install it first.

- S. Set the system unit's power switch to on.
- 9. Do the Setup program. (Ensure that the memory size is correctly set.)
- 10. Repeat the diagnostic test that failed.

When a memory error is present and location cannot be isolated, it is best to break down the system's memory in sections to locate the most probable point of origin.

## **Parity Checks**

Parity check 1 indicates a system board parity error. Parity check 2 indicates a memory expansion adapter parity error.

If the memory test ended without returning a lO-character error message, the message may be a parity check message, as in Figure 3.

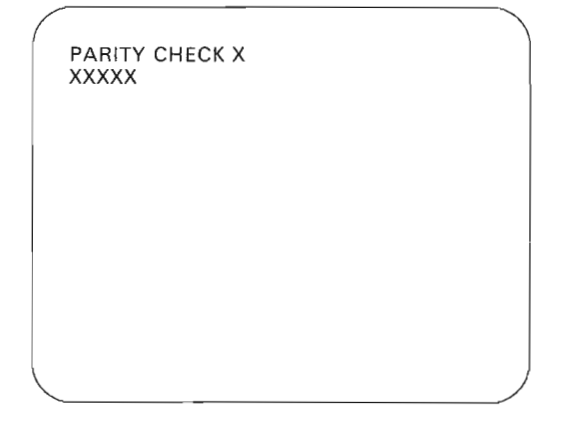

LEX40167

Figure 3. Parity Checks

# **MAP 0110: Parity Check X (5-Character Code) 5170 AT Memory Errors**

001

Is the first character of the error code a 0, 1, 2, or 3? Yes No

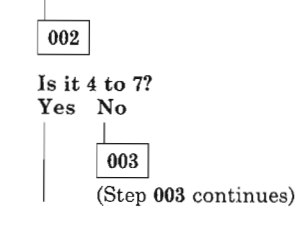

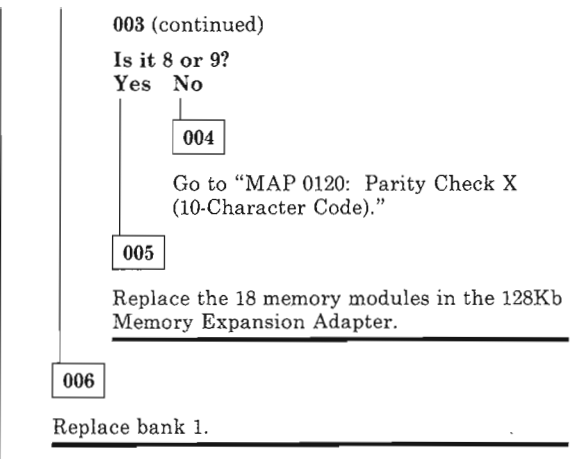

007

Replace bank o.

## **MAP 0120: Parity Check X (10-Character Code)**  001

Are the first 2 characters of the error code 01 to 07? Yes No

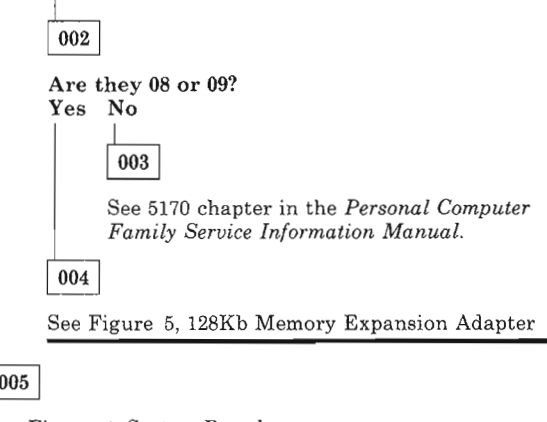

See Figure 4, System Board.

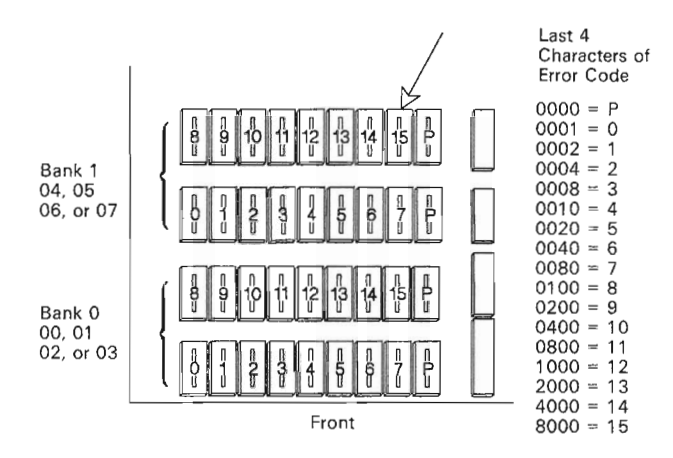

Figure 4. System Board (Top View)

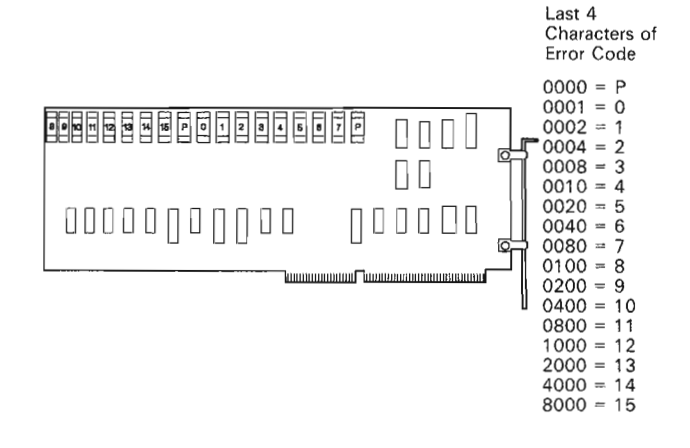

lEX40169

Figure 5. Failing Module Location

## **MAP 0130: 5162 XT/286 Memory Errors**

001

Are the first 2 characters of the error code 00 to 07? Yes No

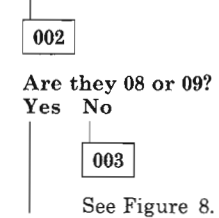

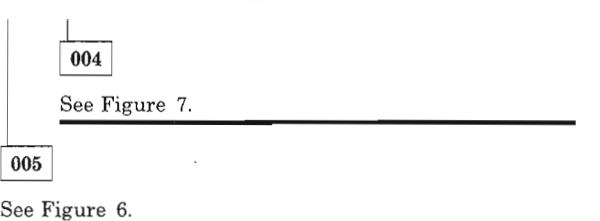

The last 4 characters of the error code (XXXXXX XXXX) indicate the failing memory module package,

• Refer *to* Figure 6 and find the failing memory module package identified by the error code.

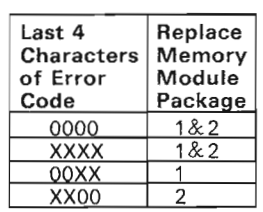

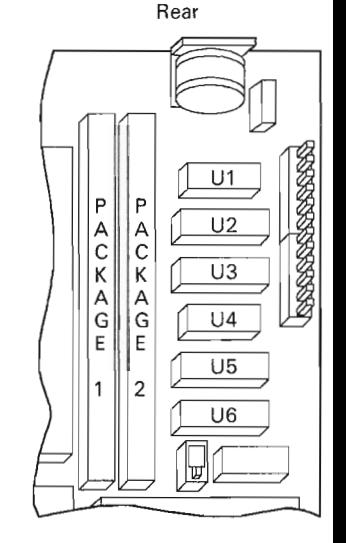

LEX43114

### Figure 6. System Board Memory Module Package

The first 2 characters of the error code (XXXXXX XXXX) indicate the bank with the failing memory module. The last 4 characters (XXXXXX XXXX) indicate the failing memory module,

• Refer to Figure 7 and find the failing memory module identified by the error code,

lEX40168

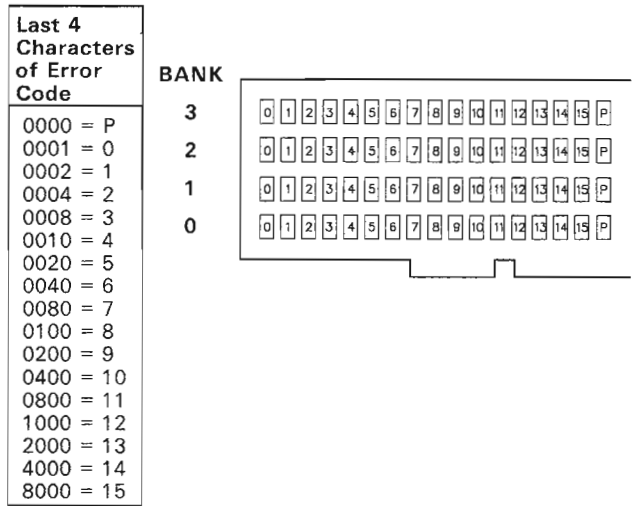

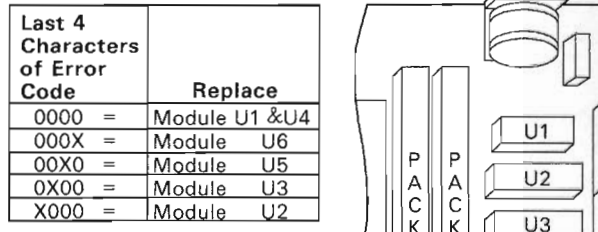

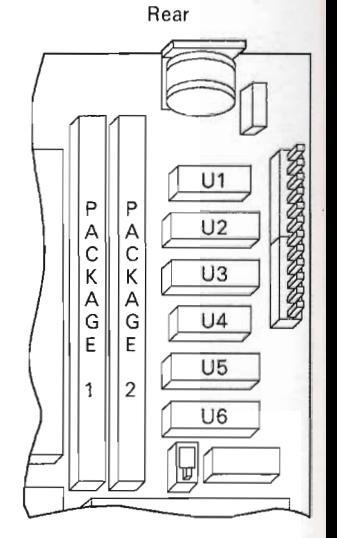

LEX43115

LEX43112

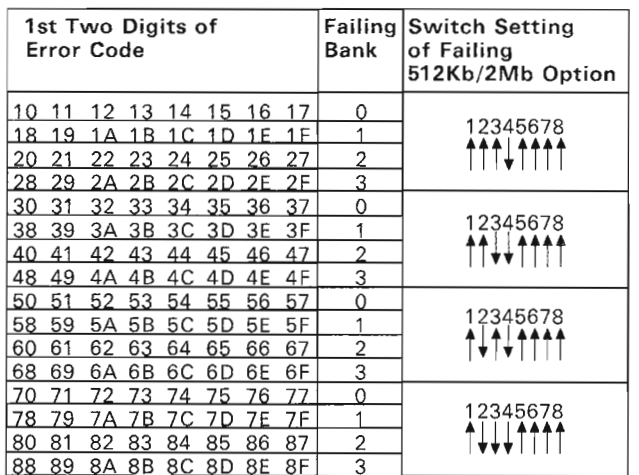

LEX43116

Figure 7. Failing Module Location

Figure 8. System Board Memory Module Package

## **MAP 0140: Printer Isolation**  001

Make sure the printer is properly connected and powered on.

Did the printer self test work correctly? Yes No

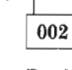

Replace or repair the printer.

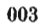

 $\begin{tabular}{|l|l|} \hline \hline $\textbf{002}$ \\ \hline Replace or repair the printer. \\ \hline \textbf{003} \\ \hline \end{tabular}$ the wrap plug installed? Yes No

 $\boxed{004}$ <br>Replace the system board or parallel adapter.

**005** 

Replace the printer cable, then replace or repair the printer.

### **Installed Devices**

If an adapter or device is missing from the installed devices list, replace that adapter or device.

If an adapter is shown on the installed devices list and is not present in the system, remove the adapter from the list. If the error remains, replace the system board.

#### **Symptom Index**

The Symptom Index lists error symptoms and the causes that could be responsible. The most likely cause is listed first. Use this index to help you decide which FRUs you should have available when servicing the system.

**Important:** To determine what is actually failing, always begin with "MAP 0000: Start" in the appropriate *Hardware Maintenance Service* (HMS) manual, if you are using the advanced diagnostic diskette.

If the system displays an error message and gives an incorrect audio response, the most likely causes are those listed for the error message. An X in an error message can be any number.

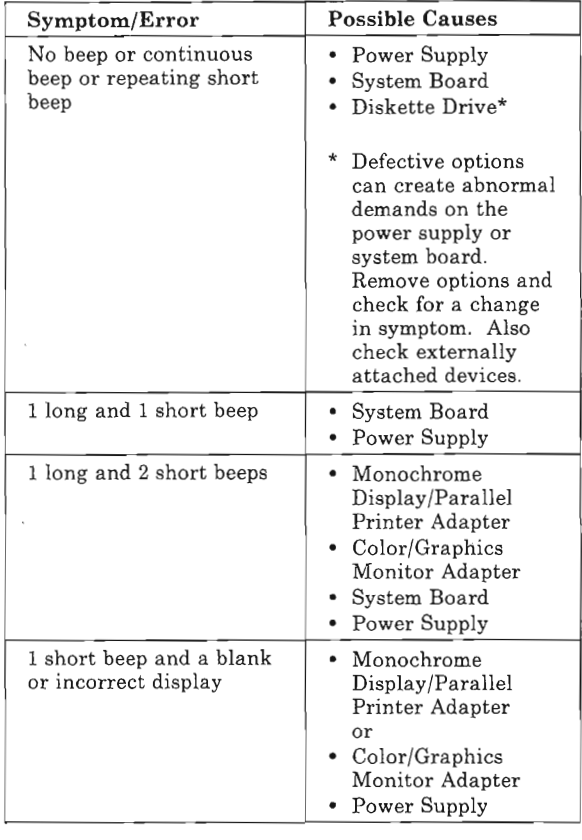

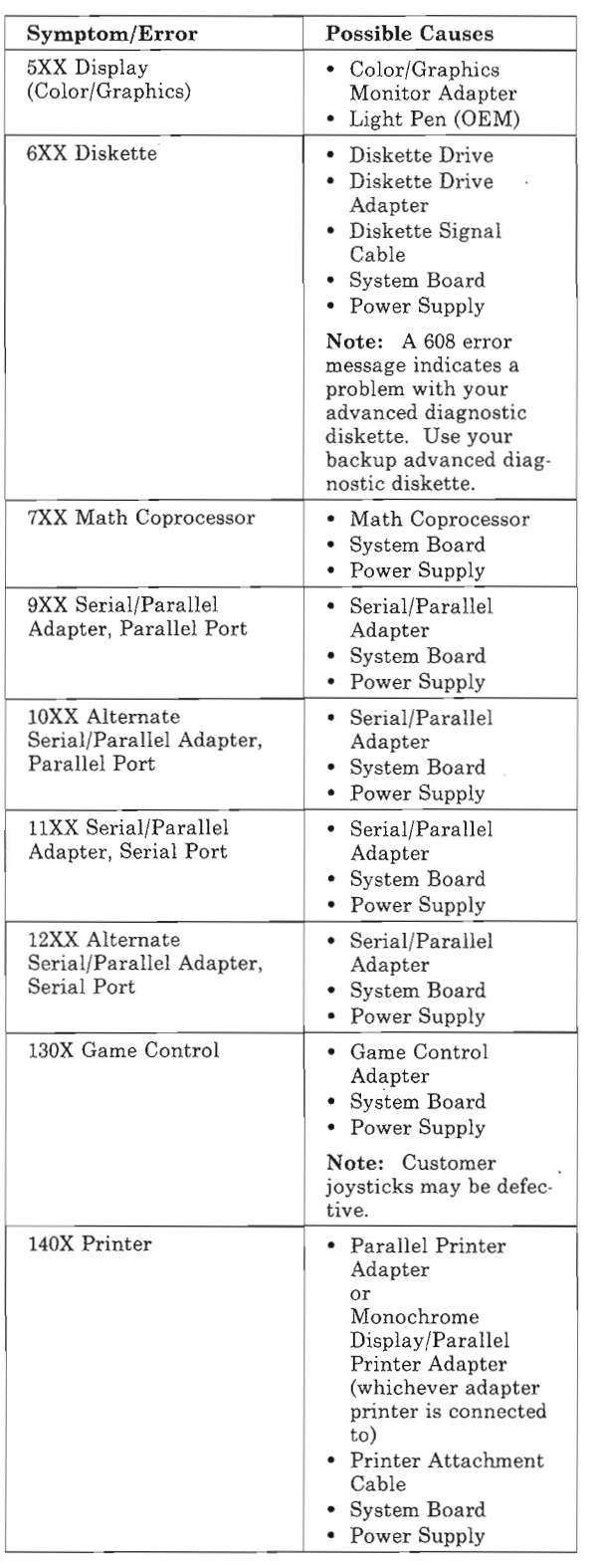

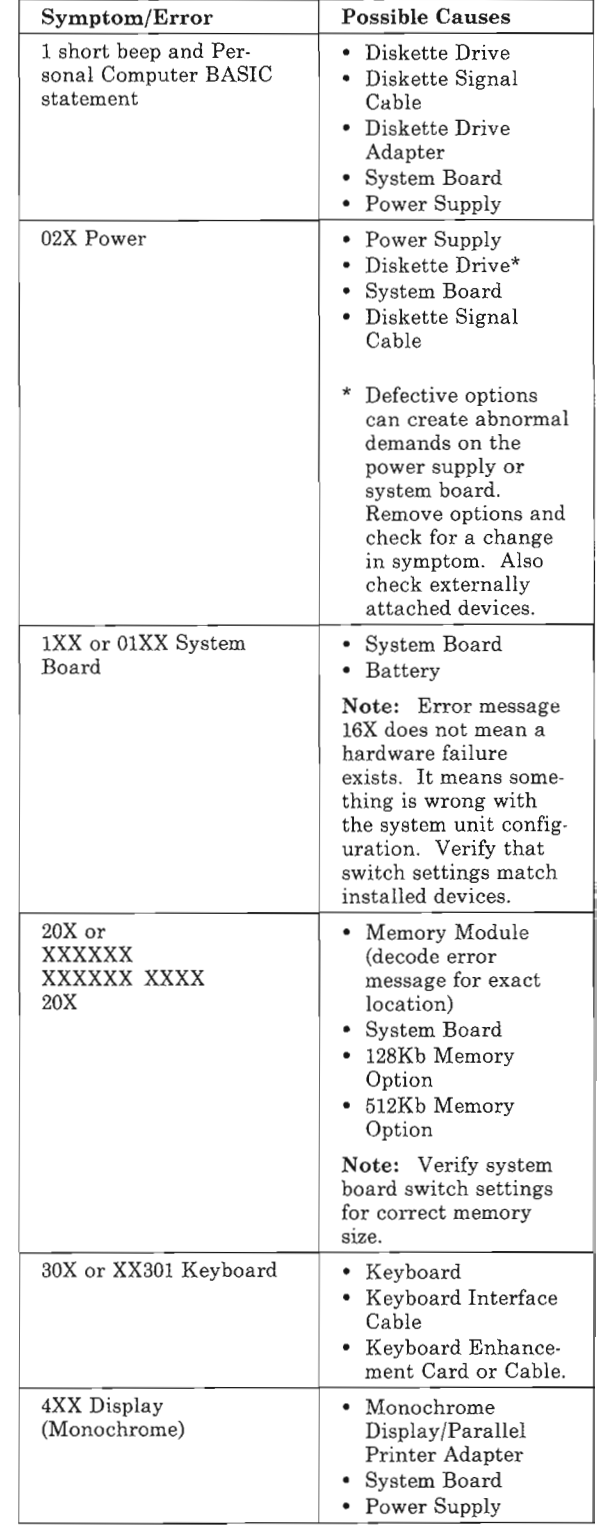

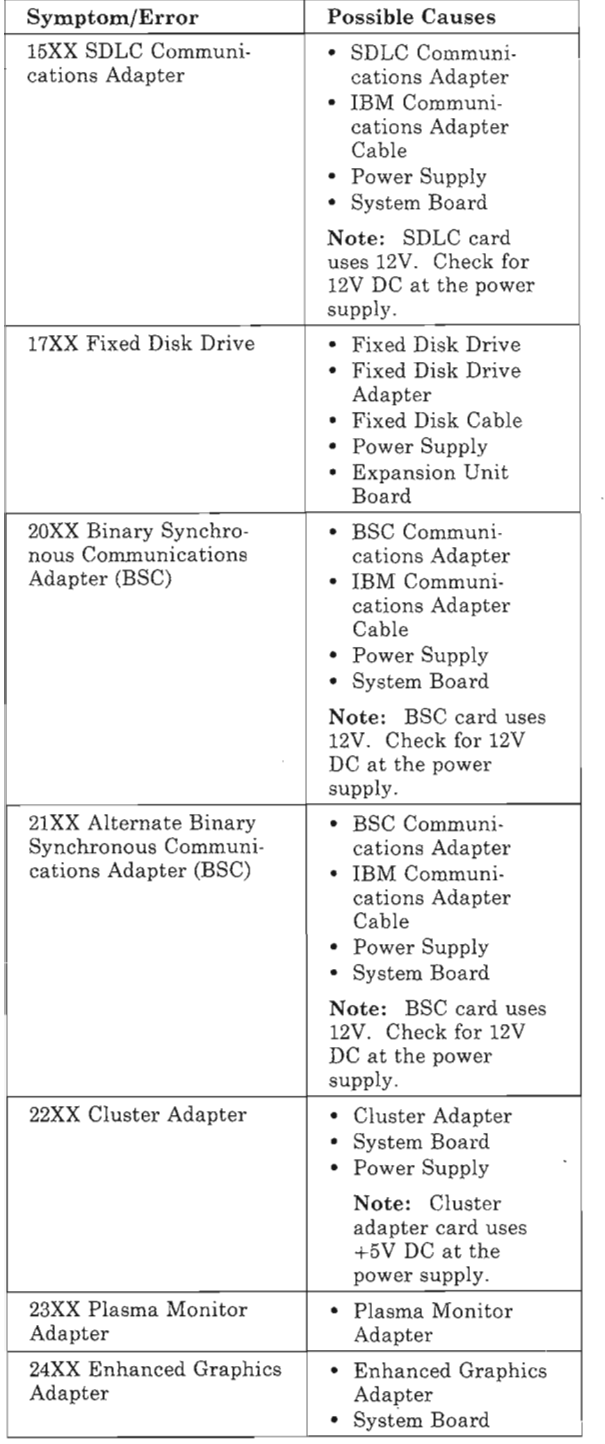

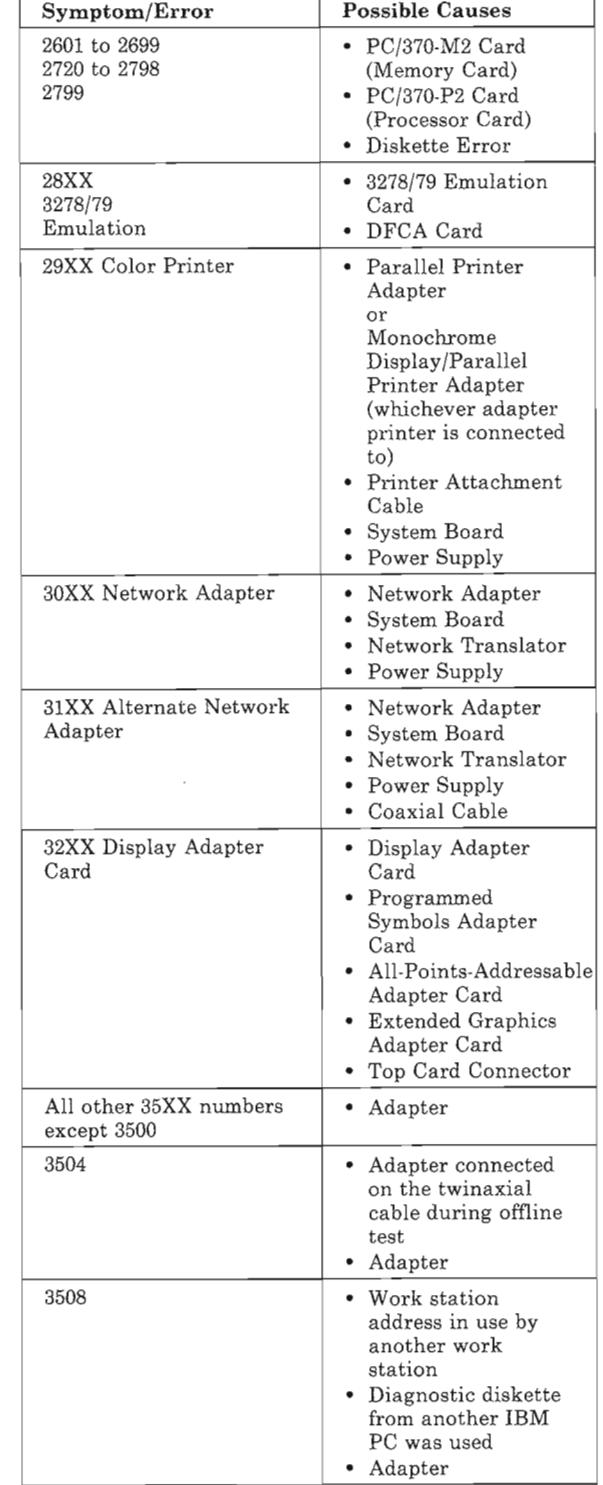

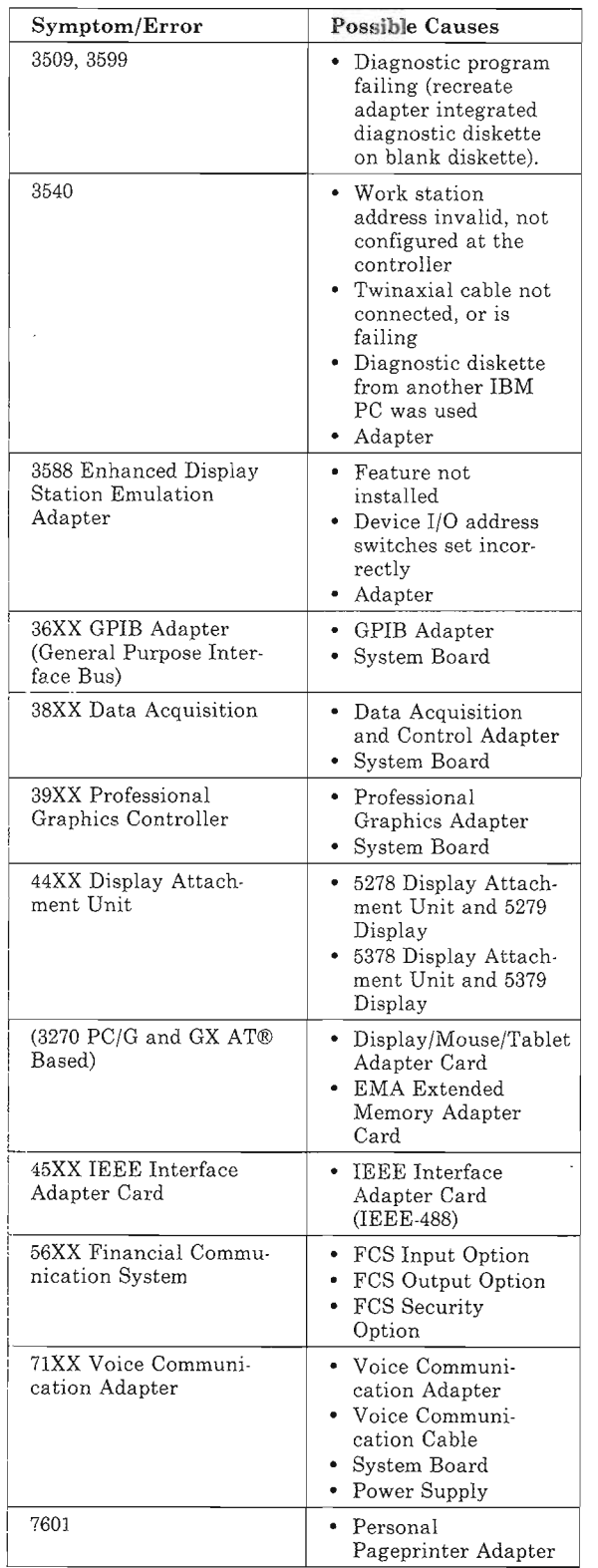

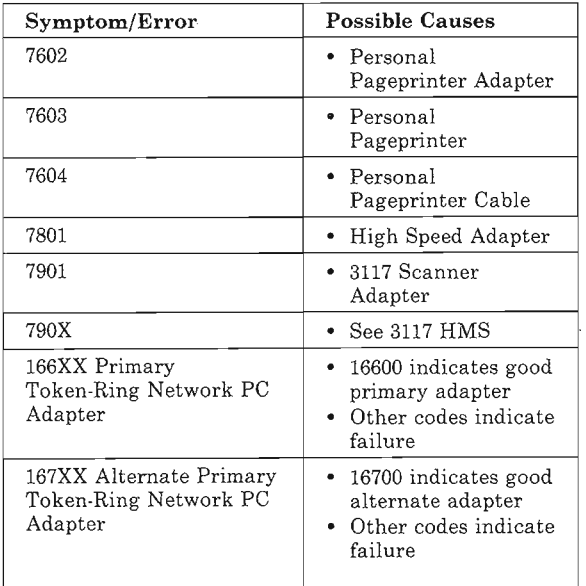

# **5170 AT® Parts**

## **System Unit**

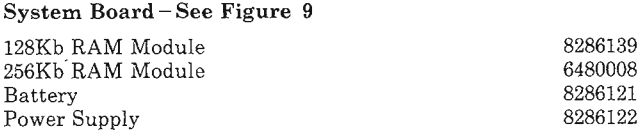

## **Keyboards**

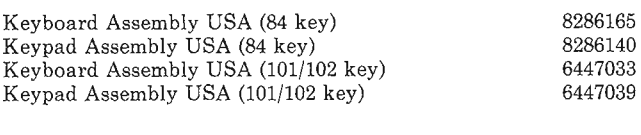

## **Diskettes**

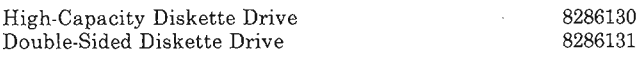

## **Fixed Disk**

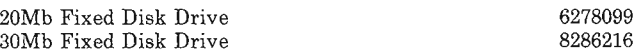

I

### **Options and Adapters**

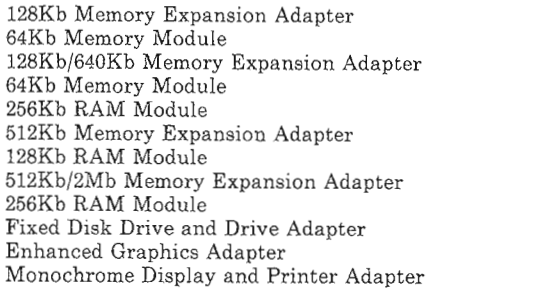

## **5162 XT/286 Parts**

### **System Unit**

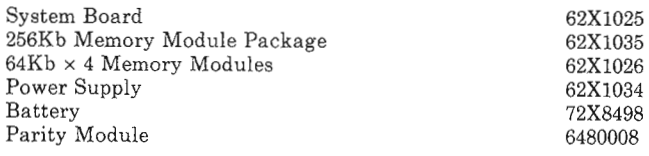

### **Keyboard**

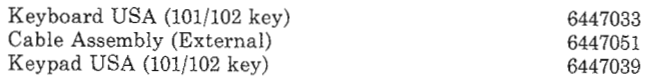

### **Diskette Drive**

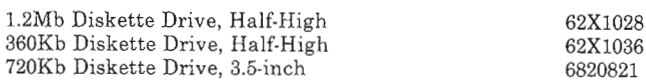

### **Fixed Disk Drive**

20Mb Fixed disk drive

#### **Options and Adapters**

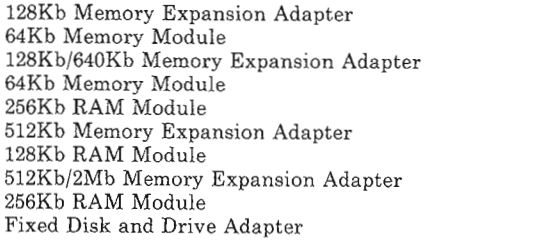

#### **Printers**

62XI031

8286116 59X7317 6279116 59X7317 6480008 8286115 8286139 59X7294 6480008 62X1032

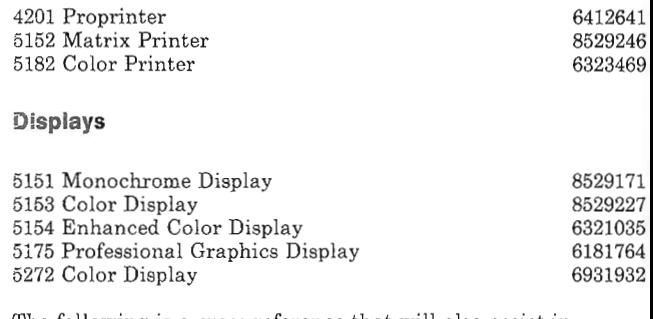

The following is a cross-reference that will also assist in identifying the correct replacement system board for the base models of the Personal Computer AT® (5170). The base models are 068, 099, 239, 319, and 339.

Any numbers other than the ones listed above on BIOS modules in a Personal Computer AT are for the Model 239.

The BIOS module sockets are located in positions U17, U27, U37, and U47 on the system board. If the system board has four BIOS modules, all sockets will be filled, but if there are only two BIOS modules, they will be located in positions U27 and U47.

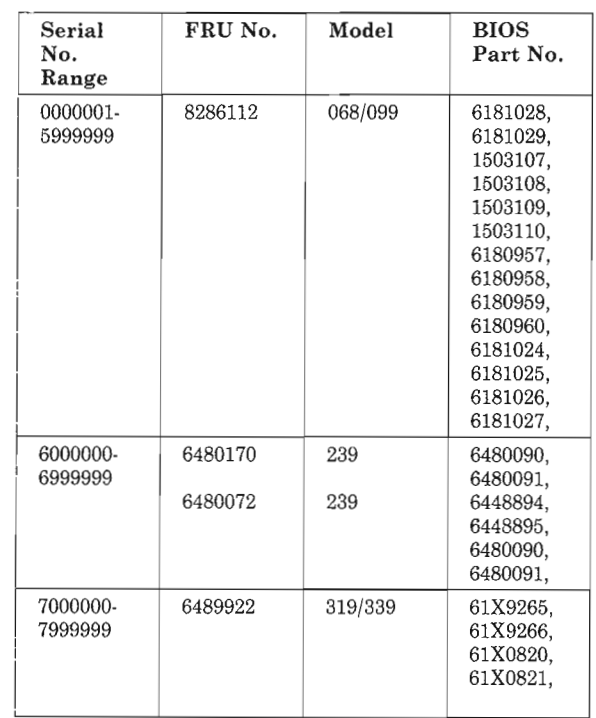

Figure 9. 5170 System Board Part Number Identification Chart